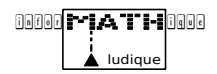

PARABOLOPHÈRE

Un *parabolophère* est à votre choix : un animal, une plante, un objet... composé uniquement d'arcs de paraboles.

Thème de travail : Noël, ambiance festive. Afin que les maths soient sources de joies dans cette période ;-)

Pour ceux qui sont en manque d'inspiration : http://frederic.leon77.free.fr/12021\_ 1\_parabolo.html et http:// frederic.leon77.free.fr/12221\_1parabo.html

## Exercice 1 — Construction du Parabolophère

- 1. Créer trois curseurs : *a*, α et β.
- **2.** Créer la fonction définie par  $f(x) = a \times (x \alpha)^2 + \beta$ .
- 3. Pour créer les arcs de paraboles :
	- a) Modifier les valeurs des curseurs pour positionner sa courbe représentative où bon vous semble.
	- b) Une fois la courbe de la fonction positionnée, reporter les valeurs  $x_{\min}$ ,  $x_{\max}$ (qui représentent les abscisses des extrémités de l'arc de parabole) et les valeurs des curseur dans la fenêtre tableur de GeoGebra. Puis en ligne de saisie écrire :  $F_2 = Si(A_2 \le x \le B_2, C_2 \le (x - D_2)$   $\sim$  + E<sub>2</sub>) (c'est plus lisible d'écrire en ligne de saisie que dans le tableur.) Le graphe de la fonction est créé sur l'intervalle spécifié (adapter les numéros de lignes pour les fonctions suivantes).

Recommencer cette étape autant de fois que nécessaire afin de construire votre *parabolophère*.

## Exercice 2 — Calculs

Chaque membre du groupe travaille sur *trois* équations telles que ✄  $\overline{a}$  $\overline{a}$  $a \neq 1$  et  $\alpha \neq 0$ .

Reprendre les équations de la colonne F (donc l'équation est écrite sous sa forme canonique), puis donner sa forme développée en *détaillant* les calculs.

## Évaluation

- Envoyer le fichier GeoGebra avant le samedi 2 décembre (avec les conditions habituelles de travaux par mail (voir sur mon site)).
- Qualité « artistique » de votre *parabolophère*.
- Expression développée des fonctions.

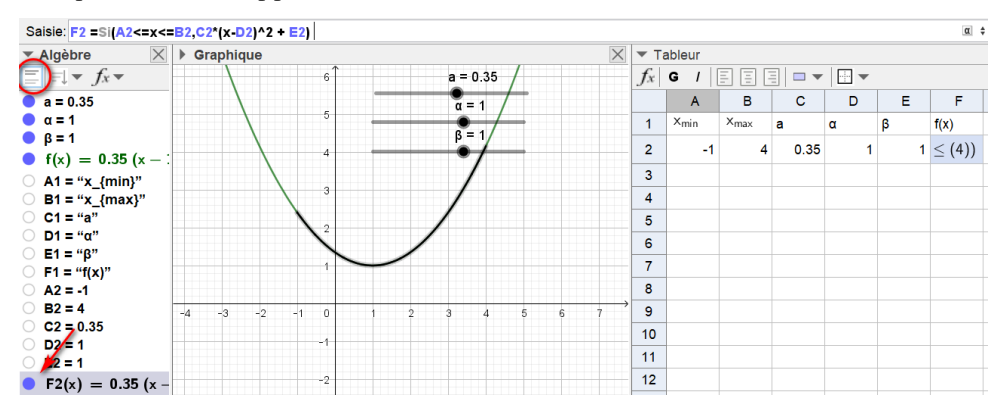

 $Q$  :

## version WEB :

GeoGebra  $=$ 

https://www.aeoaebra.ora

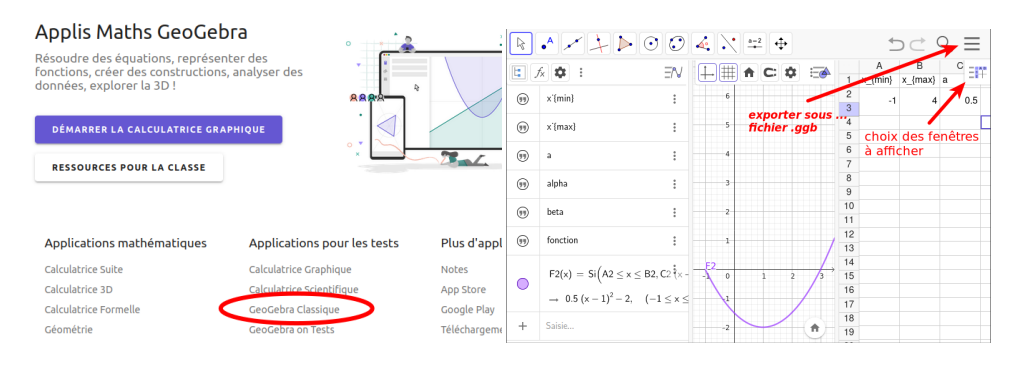